# **R-SHINY**

Project Success forecast application is built using R-Shiny package.

Shiny is an R package that allows application development and comes as a built-in package available through CRAN that interacts well with RStudio. Shiny applications can be deployed as a webpage or a standalone desktop tool to view interactive data or perform statistical analysis.

A Shiny application typically consists of two components:

- UI.R: The function that builds the appearance and assembles the HTML user interface of the app.
- Server Code: The function with instructions on how to execute and rebuild the objects displayed in UI. It also contains the algorithms or models that build upon data

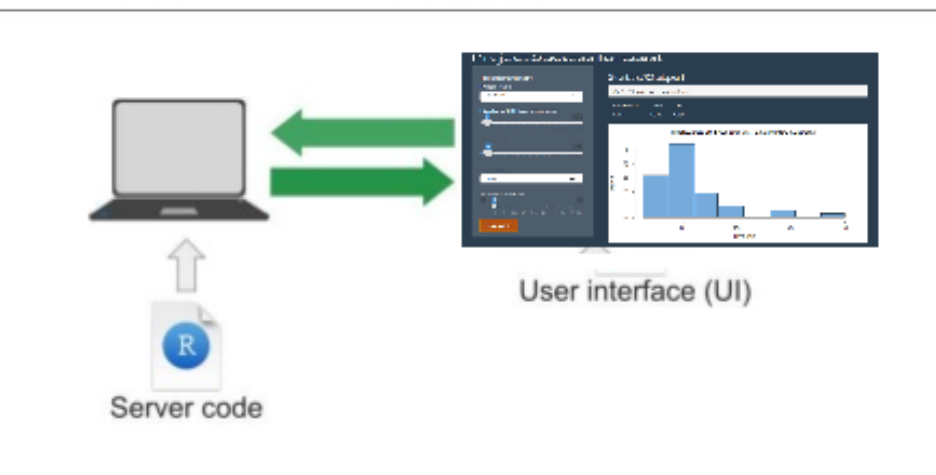

#### **Figure 2. Shiny components**

Input and output functions are used to build the shiny application. Input allows the user to provide values to the app, and output objects are used to render the data, text, plots, and tables after executing the logic when the input controls are modified. Shiny uses a reactive programming model, so the framework can be fast, efficient, and robust. These input and output elements are added as parameters to the fluidPage() function in UI.R.

There exist a variety of input functions to create user interface elements that prompt the user for input values or interaction. Some of them are date input, select input, textbox, radio button, checkbox, file upload, slider, etc. The output functions along with the rendering function display the data in different types of output in the application. Some of them are plot, table, HTML, and verbatim text rendered by renderPlot, renderTable, renderUI, and renderText functions respectively.

Further information about building reactive web apps using R-shiny can be found in the shiny [cheet sheet](https://shiny.rstudio.com/images/shiny-cheatsheet.pdf)  [url.](https://shiny.rstudio.com/images/shiny-cheatsheet.pdf)

### **RANDOM FOREST MACHINE LEARNING MODEL**

The random forest model in this paper is centered on the idea of 'the wisdom of the crowd'. Random forest builds multiple decision trees and combines them to get accurate and stable predictions compared to single decision tree models. The random forest model used in this application uses training data to train the model, which the users can select with the structure as shown in table 1 below. The random forest model is based on a four-step process as explained below.

|                  | A           | B               | C                                                                            | D  | E            | F   | G |
|------------------|-------------|-----------------|------------------------------------------------------------------------------|----|--------------|-----|---|
|                  | <b>Type</b> |                 | Count_of_outputs count_of_resources number_of_days new_study project_success |    |              |     |   |
| $\overline{2}$   | <b>ADAM</b> | 5               | з                                                                            | 8  | <b>TRUE</b>  | No  |   |
| 3                | TFL         | 5               | 5                                                                            | 6  | <b>TRUE</b>  | Yes |   |
| 4                | <b>SDTM</b> | 4               | 6                                                                            | 7  | <b>FALSE</b> | No  |   |
| 5                | <b>ADAM</b> | 3               | 7                                                                            | 8  | <b>TRUE</b>  | No  |   |
| 6                | <b>TFL</b>  | 7               |                                                                              | 6  | <b>TRUE</b>  | No  |   |
| 7                | <b>SDTM</b> | 7               | 5                                                                            | 7  | <b>FALSE</b> | No  |   |
| 8                | <b>ADAM</b> | 6               | 4                                                                            | 20 | <b>TRUE</b>  | Yes |   |
| 9                | <b>ADAM</b> | 5               | 5                                                                            | 15 | <b>TRUE</b>  | Yes |   |
| 10 <sub>10</sub> | <b>ADAM</b> | 6               | 6                                                                            | 15 | <b>TRUE</b>  | Yes |   |
| 11               | <b>TFL</b>  | 4               | 7                                                                            | 15 | <b>TRUE</b>  | No  |   |
| 12               | <b>SDTM</b> | 5               | 5                                                                            | 20 | <b>FALSE</b> | No  |   |
| 13               | <b>SDTM</b> | 6               | 2                                                                            | 4  | <b>FALSE</b> | No  |   |
|                  | 14 ADAM     | 3               | 6                                                                            | 20 | <b>TRUE</b>  | Yes |   |
|                  | $15$ TFL    | 9               | 2                                                                            | 30 | <b>TRUE</b>  | Yes |   |
|                  | $16$ TFL    | 4               | 5                                                                            | 5  | <b>FALSE</b> | No  |   |
| 17               | <b>SDTM</b> | 3               | 5                                                                            | 10 | <b>TRUE</b>  | Yes |   |
|                  | 18 ADAM     | 5               | 3                                                                            | 8  | <b>TRUE</b>  | No  |   |
|                  | 19 ADAM     | 3               | 6                                                                            | 8  | <b>TRUE</b>  | No  |   |
|                  | $20$ $ADAM$ | 10 <sup>1</sup> | 6                                                                            | 12 | <b>TRUF</b>  | Yes |   |

**Table 1. Training data structure sample**

**Step 1:** Create a bootstrapped dataset using the training data

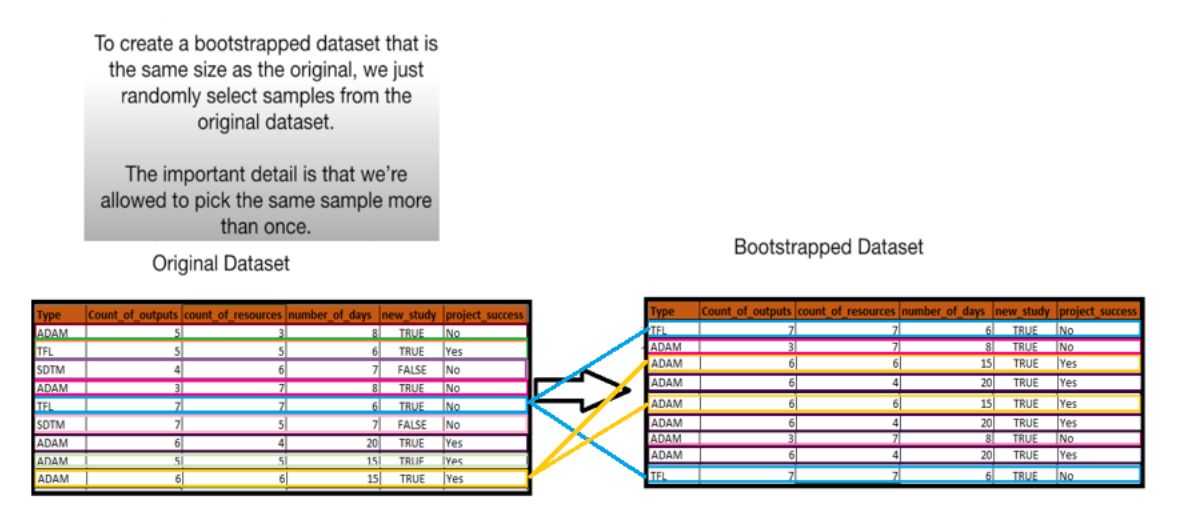

**Figure 3. Bootstrapped dataset example**

Note that the bootstrapped dataset has the same number of records and repetition of records is allowed as shown in the sample bootstrapped data in figure 3 above.

Numerous such bootstrapped datasets are created for the prediction.

**Step 2:** Create a decision tree using the bootstrapped dataset from step 1, but only using a random subset of variables.

In this step, the root node candidates are randomly selected (eg: Project success) and decision trees are created using each of the bootstrapped data as shown in figure 4 below.

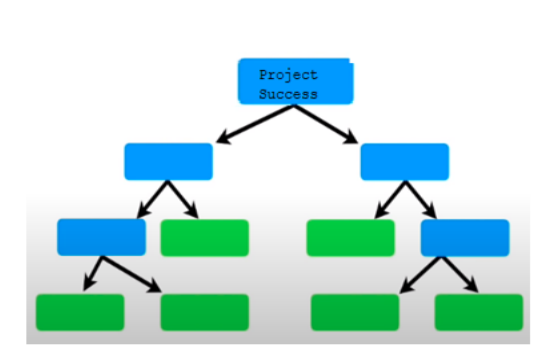

| <b>Type</b> |   | Count of outputs count of resources number of days rew study whiect success |                 |             |            |
|-------------|---|-----------------------------------------------------------------------------|-----------------|-------------|------------|
| <b>TFL</b>  |   |                                                                             | 6 <sup>1</sup>  | TRUE No     |            |
| <b>ADAM</b> | 3 |                                                                             | 8               | <b>TRUE</b> | <b>No</b>  |
| <b>ADAM</b> | 6 |                                                                             | 15 <sup>1</sup> | <b>TRUE</b> | <b>Yes</b> |
| <b>ADAM</b> | б |                                                                             | 20              | <b>TRUE</b> | <b>Yes</b> |
| <b>ADAM</b> | 6 |                                                                             | 15              | <b>TRUE</b> | <b>Yes</b> |
| <b>ADAM</b> |   |                                                                             | 20              | <b>TRUE</b> | <b>Yes</b> |
| <b>ADAM</b> | 3 |                                                                             | 8               | <b>TRUE</b> | No         |
| <b>ADAM</b> |   |                                                                             | 20              | <b>TRUE</b> | <b>Yes</b> |
| <b>TFL</b>  |   |                                                                             |                 | <b>TRUE</b> | <b>No</b>  |

**Figure 4. Decision tree using project success as the root node.** 

**Step3:** Repeat step1 and step2 and create more decision trees and use the new input data to run down on all the trees to identify the cumulative predictive outcome as shown in figure 5 below

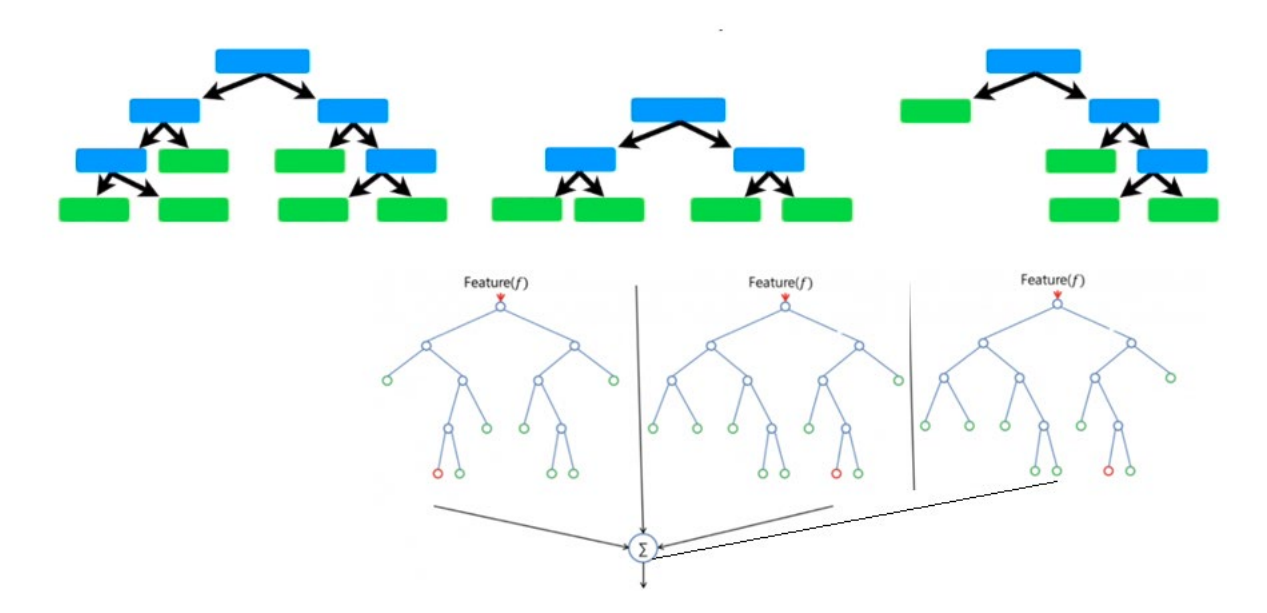

**Figure 5.Multiple decision trees using different samples**

**Step4:** In this step new sample of data based on which the outcome needs to be predicted is run through the decision trees that have been built using the bootstrapped training data as shown in figure 6 below.

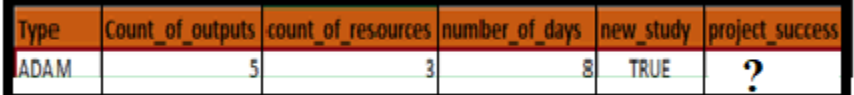

**Figure 6. Sample-based on which the project success needs to be predicted.**

Some of the examples of predictions based on different selection criteria can be seen in figure 7 below.

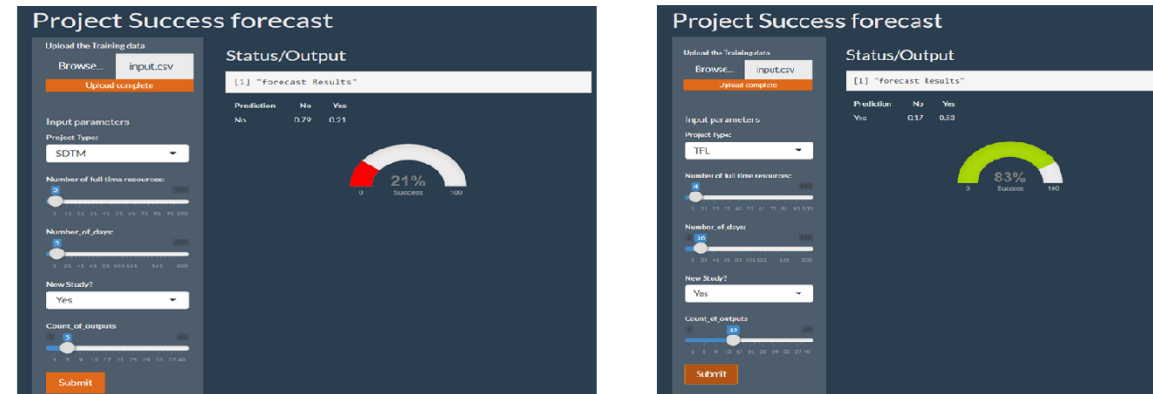

#### **Figure 7. Sample predictions.**

### **RANDOMFOREST PACKAGE**

This application uses a random forest package to predict the successful outcome. The random-forest package is invoked using the syntax as shown in figure 8 below.

```
# Build model
model <- randomForest(project_success ~ ., data = project_success1, ntree = 500, mtry = 5, importance = TRUE)
```

```
#import the package
 library(randomForest)
 # Perform training:
rf_classifier = randomForest(Species ~ ., data=training, ntree=100, mtry=2,
importance=TRUE)
```
Note some important parameters:

-The first parameter specifies our formula: Species ~ . (we want to predict Species using each of the remaining columns of data).

-ntree defines the number of trees to be generated.

-mtry is the number of features used in the construction of each tree. These features are selected at random, which is where the "random" in "random forests" comes from. The default value for this parameter, when performing classification, is sqrt(number of features).

- importance=TRUE: Whether independent variables importance in the random forest be assessed

**Figure 8. Randomforest package** 

#### **FUNCTIONALITY**

 $\mathcal{L}$ 

```
# Import libraries
" input china<br>
library (shiny)<br>
library (shiny)<br>
library (data.table)<br>
library (RCurl)
Tibrary(KCuri)<br>Tibrary(randomForest)<br>Tibrary(flexdashboard)
# Read data
#create data objet
project_success1 <- read.csv(file='C:/Users/a043245/Desktop/myrproject/projectsuccess2.csv', stringsAsFactors=TRUE)
# Build model
model <- randomForest(project_success \sim ., data = project_success1, ntree = 500, mtry = 5, importance = TRUE)
```
The user interface part of the code as shown below.

```
ui <- fluidPage(theme = shinytheme("superhero"),
                                # Page header<br>headerPanel('Project Success forecast '),
                                # Input values<br>sidebarPanel(<br>fileInput("file","Upload the Training data"), # fileinput() function is used to get the file upload contorl option<br>helpText("Please select the training data"),
                                    HTML("<h5>Input parameters</h5>"),
                                 selectInput("Type", label = "Project Type:",<br>choices = list("ADAM" = "ADAM", "TFL" = "TFL", "SDTM" = "SDTM"),<br>selected = "SDTM"),<br>sliderInput("count_of_resources", "Number of full time resources:",
                                 sliderInput("count_of_resources", "Number of full time resou<br>
min = 1, max = 100,<br>
sliderInput("number_of_days", "Number_of_days:",<br>
min = 1, max = 200,<br>
selectInput("new_study", label = "New Study?",<br>
choices = list("Yes"
                                 min = 1, max = 40,<br>walue = 5),<br>#actionButton("submitbutton", "Submit", class = "btn btn-primary")<br>submitButton("submit")
                             summit button( submit )<br>
mainPanel<br>
tags$label(h3('Status/Output')), # Status/Output Text Box<br>
verbatimTextOutput('contents'),<br>
tableOutput('tabledata'), # Prediction results table<br>
# Output: Histogram ----<br>
J<br>
)
                               \mathcal{L}
```
### **CONCLUSION**

Artificial Intelligence(AI) and Machine Learning (ML) are no longer on the horizon. They are here and are already having a profound impact on how we live, work, and do business. AI/ML can and will transform organizational decision-making, drive efficiencies, build new capabilities and business, and power sustainable, value-driving activities.

Machine Learning using software such as R enables us to build complex analytics pipelines to determine the best model for your data. As the AI/ML market continues to evolve and new best practices are established, there are challenges and unique considerations for the successful technology adoption, and the "Project Success Forecast" application discussed in this paper using R-shiny is one step in that direction.

### **REFERENCES**

#### **Reimagining Statistical Reports with R Shiny**

<https://www.lexjansen.com/pharmasug/2019/AD/PharmaSUG-2019-AD-048.pdf>

## **ACKNOWLEDGMENTS**

Sincere thanks to Steve Benjamin, Director Statistical Programming, Biostatistics and Global Contracts and Aman Bahl, Associate Director, Statistical Programming, Clinical Division for their vision, great leadership, persistent support, and encouragement throughout and for their valuable assistance in reviewing this paper.

### **CONTACT INFORMATION**

Your comments and questions are valued and encouraged. Contact the author at:

Hrideep Antony Principal Statistical Programmer, Clinical Division, Syneos Health Work Phone: +1- 984 459 4785 Email: hrideep.antony@syneoshealth.com Web: WWSHRHDOWFRP

Aman Bahl Associate Director, Statistical Programming, Clinical Division, Syneos Health Phone: +1-905 399 6715 E-mail: <u>[Aman.Bahl@syneoshealth.com](mailto:Aman.Bahl@syneoshealth.com)</u><br>Web: WWSHRHDOWE RPD Web: WWSHRHDOWE